# **Stručné seznámení s ovládáním Malého sálu**

## **Ovládání techniky**

#### **Zapnutí systému**

- · Spusťte systém stiskem "Power ON"[Obr.1](https://uit.opf.slu.cz/_media/navody:msal1.jpg) na ovládací klávesnici
- Zapněte PC (systém **MUSÍ** být spuštěn před zapnutím PC)
- Zapněte projektor stiskem "ikony projektoru s šipkou nahoru" [Obr.2](https://uit.opf.slu.cz/_media/navody:msal2.jpg) na ovládací klavesnici

#### **Vypnutí systému**

- Pro vypnutí celého systému podržte stisknuté "All OFF" [Obr.3](https://uit.opf.slu.cz/_media/navody:msal3.jpg). Klávesy začnou blikat a systém i projektor se vypnou (procedura chvíli trvá).
- Pokud chcete vypnout pouze projektor, ale chcete dále používat mikrofony, stačí stisknout "ikonu projektoru s šipkou dolů["Obr.4](https://uit.opf.slu.cz/_media/navody:msal4.jpg).
- Následně je možné vypnout systém stiskem "Power Off"[Obr.5](https://uit.opf.slu.cz/_media/navody:msal5.jpg). Tato volba není přístupná, pokud není projektor již vypnut.

### **Ovládání světel**

• Světla se ovládají pomocí vypínače [Obr.6](https://uit.opf.slu.cz/_media/navody:msal6.jpg)

### **Ovládání žaluzií**

- Stiskum dolního tlačítka volíte, které žaluzie chcete ovládat. Vyběr zvýrazňuje blikající dioda: dvojice u plátna [Obr.7](https://uit.opf.slu.cz/_media/navody:msal7.jpg), dvojice uprostřed [Obr.8,](https://uit.opf.slu.cz/_media/navody:msal8.jpg) dvojice u dveří [Obr.9,](https://uit.opf.slu.cz/_media/navody:msal9.jpg) dvojice u dveří a uprostřed [Obr.10](https://uit.opf.slu.cz/_media/navody:msal10.jpg) a vše [Obr.11](https://uit.opf.slu.cz/_media/navody:msal11.jpg).
- · Tlačítko "MY" stáhne zvolené žaluzie a rozevře je.
- Šipky nahoru a dolů ovládají směr posunu žaluzií.
- Černým kolečkem je možné ovládat naklonění žaluzií.

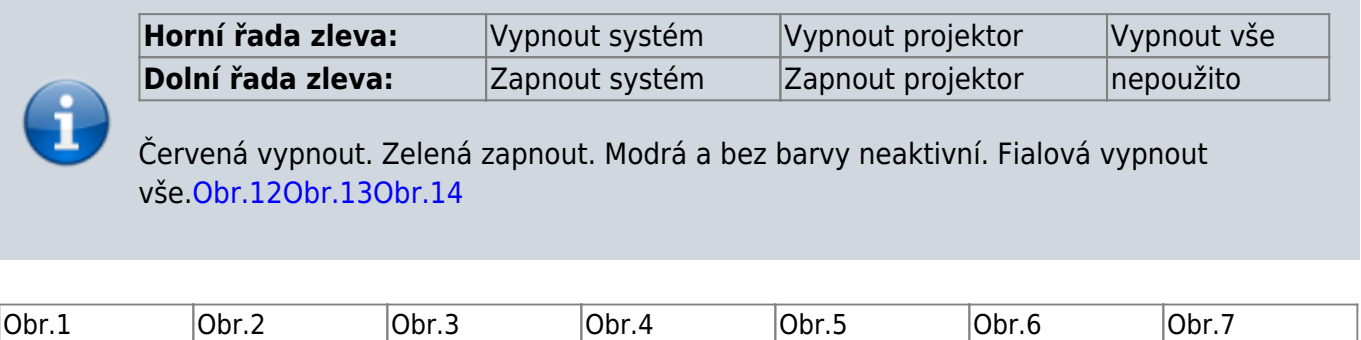

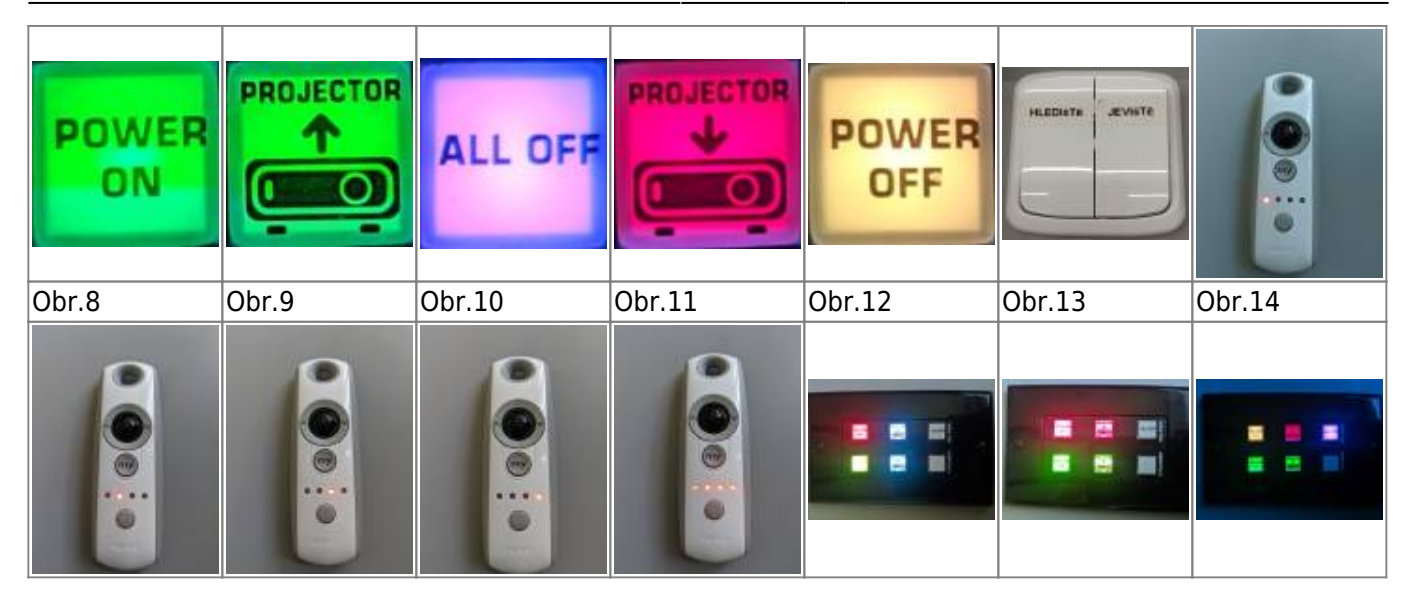

From: <https://uit.opf.slu.cz/>- **Ústav informačních technologií**

Permanent link: **[https://uit.opf.slu.cz/navody:maly\\_sal?rev=1567487714](https://uit.opf.slu.cz/navody:maly_sal?rev=1567487714)**

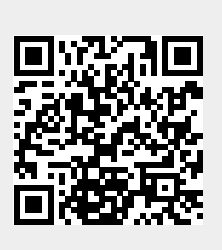

Last update: **2019/09/03 05:15**